## **PARENT/GUARDIAN NEWSLETTER**

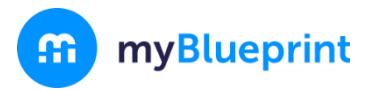

Dear Parent/Guardian,

**The Department of Education and Early Childhood Development** has partnered with **myBlueprint** to provide you and your child with an engaging online education and career/life planning tool.

**myBlueprint Education Planner (6-12)** includes many beneficial resources to support your child as they progress through their education including:

- ✓ **Who Am I**  Complete 5 assessments to learn and discover more about yourself, including Learning Styles, Myers-Briggs Personality, Holland Interests, Knowledge, and Motivations
- High School Visually plan courses, track progress toward graduation, and instantly identify post-secondary eligibility for opportunities in all destinations
- Post-Secondary Explore post-secondary options and compare detailed information on apprenticeships, college programs, university programs, and workplace sectors across Canada
- Goals Set S.M.A.R.T. goals and action plans to help achieve them
- ✓ **Occupations**  Explore occupations and compare comprehensive information on job outlooks, salary ranges, and more, including the ability to identify occupations that are a good match
- Resumes & Cover Letters Record personal experiences, build resumes, and write cover letters
- ✓ **Money**  Build a budget to learn about income and expenses and develop financial literacy
- **Job Search** Explore real-world job postings that relate to occupations of interest
- Portfolios Document and reflect on learning, keep record of important learning, and share your progress with parents, teachers, or future employers

To explore the features of myBlueprint, you can create a **Family Account** and link to your child's account (requires student approval). With direct access from home, you can get more informed and involved with your child's education, and support your child in making the most informed decisions about their future.

To create your **Family Account**, follow these simple steps:

## **Option #1: Request an invitation from a Student**

Have the student log in to their myBlueprint account, then:

- 1. Click their **Name** in the top-right corner
- 2. Select **My Links**
- 3. Click **Add Link**
- 4. Enter your name and email address
- **5.** Click the **Create Account** button in the email you received and follow the sign-up steps

## **Option #2: Sign up with District Landing Page**

- 1. Visit the correct district landing page: [www.myBlueprint.ca/anglophonesouth www.myBlueprint.ca/anglophonenorth](http://www.myblueprint.ca/anglophonesouth%20www.myBlueprint.ca/anglophonenorth%20www.myBlueprint.ca/anglophoneeast%20www.myBlueprint.ca/anglophonewest)  [www.myBlueprint.ca/anglophoneeast www.myBlueprint.ca/anglophonewest](http://www.myblueprint.ca/anglophonesouth%20www.myBlueprint.ca/anglophonenorth%20www.myBlueprint.ca/anglophoneeast%20www.myBlueprint.ca/anglophonewest)
- 2. Click **Sign Up** in the top right corner
- 3. Enter your child's school and click **Create Account**
- 4. Select **Family/Advisor,** and your child's grade range (6-12)
- 5. Click **Continue** and fill out the sign up form
- 6. Click **Create My Account**
- 7. Enter your child's school email address (NBSS) that they use to log in to their myBlueprint account, and click **Add Student** (*note: your child will have to approve your link request*)
- 8. Click **Continue**

You can also watch a video about the Family account a[t myBlueprint.ca/support/videos.](https://myblueprint.ca/support/videos/education-planner/66ipAaVrY4E2AMcIy4y0oE) We encourage you to get started today!

If you have any questions, please contact the school counsellor at your child's school.

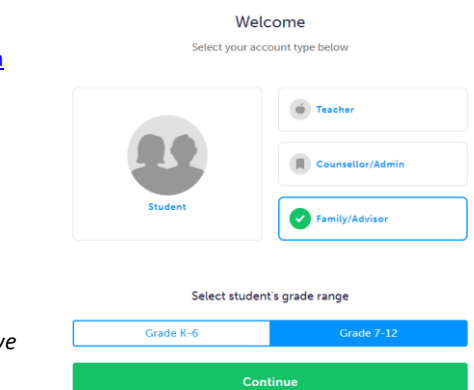

**⊘** My Links